## **NPN Pulse Kontrol Çalışma Ayarı**

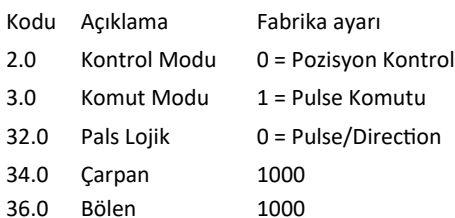

 $\triangleright$  Tüm parametreler ayarlandıktan sonra "Mode" tuşuna basarak  $\overline{5}H\overline{L}\overline{E}$   $\overline{P}$  parametresini bulunuz.

- $\triangleright$  5 $H$   $F$   $F$  Parametre ekranındayken "Set" tuşuna basınız.
- $\triangleright$   $\overline{\phantom{a}}$   $\overline{\phantom{a}}$   $\overline{\phantom{a}}$   $\overline{\phantom{a}}$   $\overline{\phantom{a}}$  Ekranında "P" Harfi 7 kez yanıp sönecektir.
- $\triangleright$   $\prod$   $\vdash$   $\bot$   $\vdash$   $\blacksquare$  Ekranda parametresi geldiğinde kaydetme işlemi başarıyla tamamlanmıştır.
- $\triangleright$  Cihazın enerjisini kapatıp açarak yeniden başlatınız.

## Örnek;

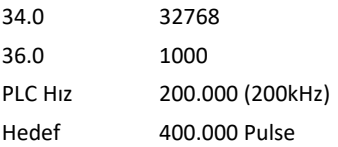

Bu durumda motor 3000 devir/dakika hızla 100 tur döner.

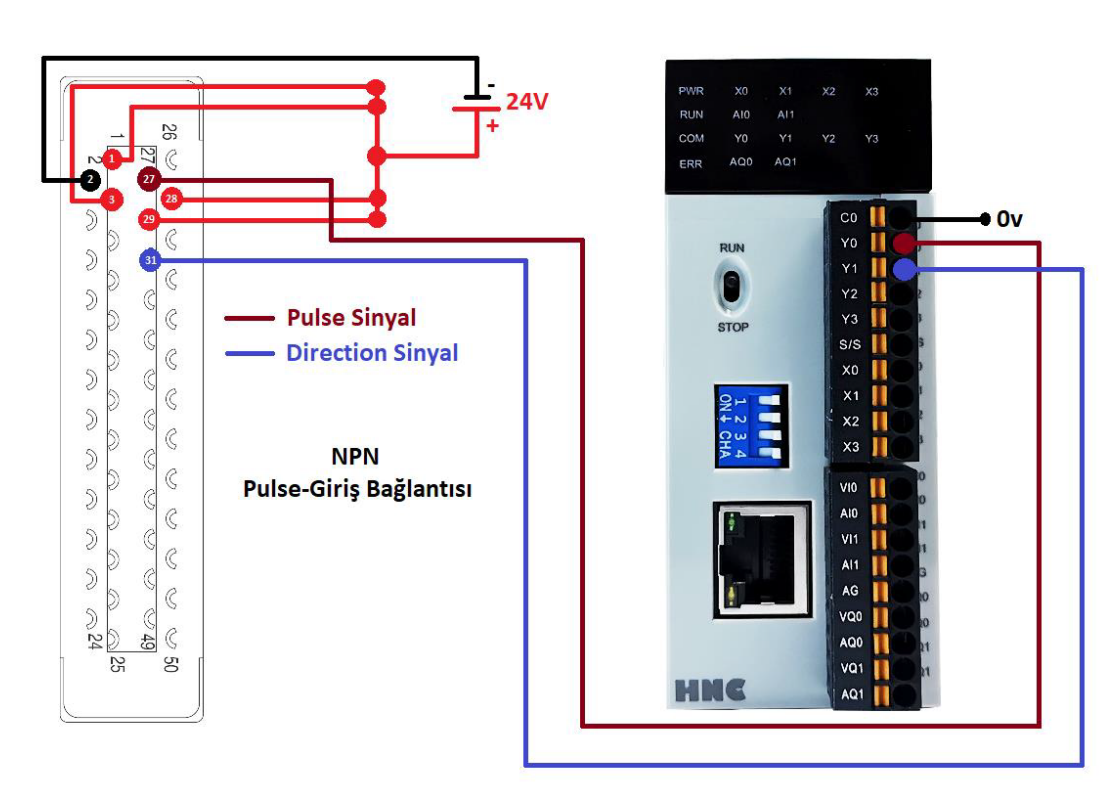